# **FICO<sup>®</sup>Xpress Optimization**

Last update 11 March, 2020

5.2

QUICK REFERENCE

Mosel Language

Quick reference

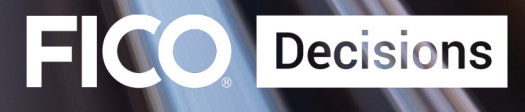

©2009–2020 Fair Isaac Corporation. All rights reserved. This documentation is the property of Fair Isaac Corporation ("FICO"). Receipt or possession of this documentation does not convey rights to disclose, reproduce, make derivative works, use, or allow others to use it except solely for internal evaluation purposes to determine whether to purchase a license to the software described in this documentation, or as otherwise set forth in a written software license agreement between you and FICO (or a FICO affiliate). Use of this documentation and the software described in it must conform strictly to the foregoing permitted uses, and no other use is permitted.

The information in this documentation is subject to change without notice. If you find any problems in this documentation, please report them to us in writing. Neither FICO nor its affiliates warrant that this documentation is error-free, nor are there any other warranties with respect to the documentation except as may be provided in the license agreement. FICO and its affiliates specifically disclaim any warranties, express or implied, including, but not limited to, non-infringement, merchantability and fitness for a particular purpose. Portions of this documentation and the software described in it may contain copyright of various authors and may be licensed under certain third-party licenses identified in the software, documentation, or both.

In no event shall FICO or its affiliates be liable to any person for direct, indirect, special, incidental, or consequential damages, including lost profits, arising out of the use of this documentation or the software described in it, even if FICO or its affiliates have been advised of the possibility of such damage. FICO and its affiliates have no obligation to provide maintenance, support, updates, enhancements, or modifications except as required to licensed users under a license agreement.

FICO is a registered trademark of Fair Isaac Corporation in the United States and may be a registered trademark of Fair Isaac Corporation in other countries. Other product and company names herein may be trademarks of their respective owners.

FICO <sup>R</sup> Xpress Mosel Last Revised: 11 March, 2020 Version 5.2

#### **How to Contact the Xpress Team**

#### **Sales and Maintenance**

If you need information on other Xpress Optimization products, or you need to discuss maintenance contracts or other sales-related items, contact FICO by:

- Phone: +1 (408) 535-1500 or +44 207 940 8718
- Web: [www.fico.com/optimization](http://www.fico.com/optimization) and use the available contact forms

#### **Product Support**

*Customer Self Service Portal (online support):* [www.fico.com/en/product-support](http://www.fico.com/en/product-support)

*Email:* [Support@fico.com](mailto:Support@fico.com?subject=Xpress) (Please include *'Xpress'* in the subject line)

For the latest news and Xpress software and documentation updates, please visit the Xpress website at <http://www.fico.com/xpress> or subscribe to our mailing list.

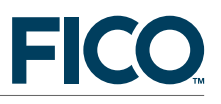

# **FICO <sup>R</sup> Xpress Optimization**

# **Mosel Language**

# **Quick reference**

### **Release 5.2**

11 March, 2020

# **Contents**

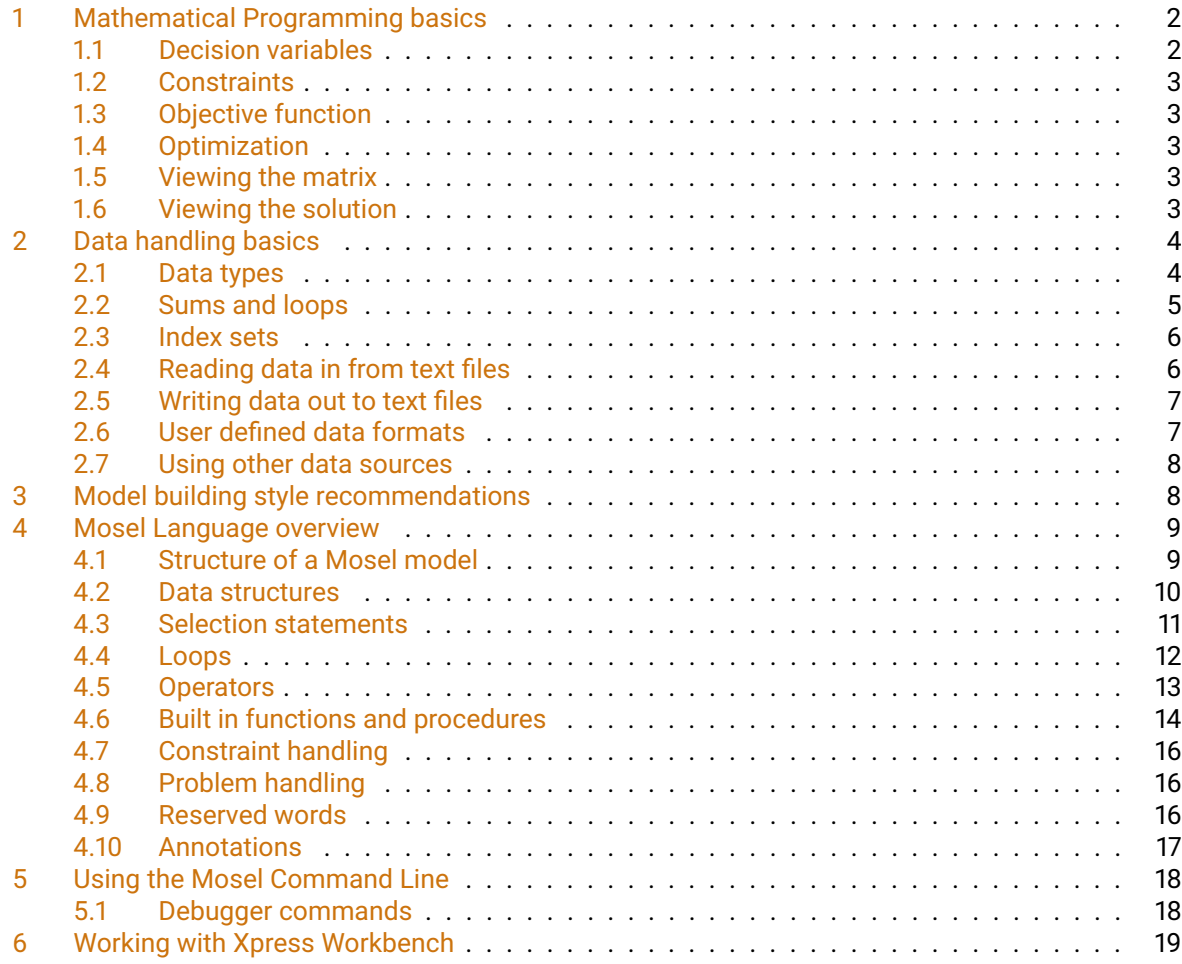

# **1 Mathematical Programming basics**

```
model "Chess 1"
                                  ! Use Xpress Optimizer for solving
declarations<br>xs, xl: mpvar
                                 ! Decision variables
 end-declarations
Time:= 3*xs + 2*x1 \le 160 ! Constraint: limit on working hours
Wood:= xs + 3*xl <= 200 <br>! Constraint: raw mat. availability
 xs is_integer; xl is_integer ! Integrality constraints
maximize(5 * xs + 20 * xl) <br> 9 ! Objective: maximize total profit
writeln("Solution: ", getobjval) ! Print objective function value
writeln("small: ", getsol(xs)) ! Print solution for xs
writeln("large: ", getsol(xl)) ! and xl
 write("Time: ", getact(Time)) ! Constraint activity
written(" " , getslack(Time) )
```

```
end-model
```
#### **1.1 Decision variables**

```
declarations
 x, b, d: mpvar
  ifmake: array(1..10, 1..20) of mpvar
  y, z: array(1..10) of mpvar
end-declarations
```
mpvar means *mathematical programming variable* or *decision variable*, sometimes also just called *variable*. Decision variables are unknowns: they have no value until the model is run, and the optimizer finds values for the decision variables.

Variables can take values between 0 and infinity by default, other bounds may be specified:

```
x \le 10y(1) = 25.5y(2) is_free
z(2,3) \ge -50z(2,3) \leq 50
```
Integer programming types are defined as unary constraints on previously declared decision variables

```
b is_binary ! Single binary variable
forall(p in PRODS,l in LINES)
 ifmake(p,l) is_binary ! An array of binaries
d is_integer \frac{d}{dx} = 25<br>
\frac{d}{dx} = 25<br>
\frac{d}{dx} = 25<br>
\frac{d}{dx} = 25! Upper bound on the variable
x is_partint 10 ! Partial integer (integers up to 10, continuous beyond)
y(3) is_semcont 5 ! Semi-continuous (0 or greater or equal 5)
```
![](_page_4_Picture_1.jpeg)

#### **1.2 Constraints**

<span id="page-4-0"></span>Constraint are declared just like decision variables, in LP/MIP problems they have type  $linctr$  – linear constraint.

```
declarations
  MaxCap: linctr
  Inven: array(1..10) of linctr
end-declarations
```
The "value" of a constraint entity is a linear expression of decision variables, a constraint type ( $\leq, \geq,$ =), and a constant term. It is set using an assignment statement:

```
MaxCap := 10*x + 20*y + 30*z \le 100Ctr(3) := 4 \times x(1) - 3 \times x(2) >= 10
Inven(2) := stock(2) = stock(1) + buy(2) - sell(2)
```
#### **1.3 Objective function**

<span id="page-4-1"></span>An objective function is just a constraint with no constraint type.

```
declarations
 MinCost: linctr
end-declarations
```
<span id="page-4-2"></span>MinCost :=  $10*x(1) + 20*x(2) + 30*x(3) + 40*x(4)$ 

#### **1.4 Optimization**

minimize(MinCost)

<span id="page-4-3"></span>maximize(MaxProfit)

#### **1.5 Viewing the matrix**

After defining the problem the matrix can be output to a file, to examine off line.

![](_page_4_Picture_230.jpeg)

#### **1.6 Viewing the solution**

<span id="page-4-4"></span>Always check the solution status of the problem before accessing any solution values.

```
if (getprobstat=XPRS_OPT) then
 writeln('optimal!')
else
 writeln('not optimal!')
 exit(1)end-if
```
Alternatively, testing all problem states:

```
case getprobstat of
  XPRS_OPT: writeln('optimal')
```
![](_page_5_Picture_1.jpeg)

```
XPRS_INF: writeln('infeasible')
  XPRS_UNB: writeln('unbounded')
  XPRS_UNF: writeln('unfinished')
else
  writeln('unexpected problem status!')
end-case
```
Accessing the solution values within the model:

```
writeln('Maximum revenue: $', getobjval)
writeln('x(1) = ', getsol(x(1)), ' x(2) = ', x(2).sol)
```
Solution values of constraints: activity value + slack value = RHS

![](_page_5_Picture_276.jpeg)

Xpress Workbench: assuming that the model runs successfully, the logging pane at the bottom of the workspace reports that the run is complete. If a model has been run through the debugger, you can browse solution values of decision variables and constraints in the *Debugger* tab on the right side of the workspace.

## <span id="page-5-0"></span>**2 Data handling basics**

```
model "Chess 3"
uses "mmxprs"
declarations<br>R = 1..2R = 1 \ldots 2 ! Index range
  DUR, WOOD, PROFIT: array(R) of real ! Coefficients
 x: array(R) of mpvar | Array of variables
end-declarations
                                     ! Initialize data arrays
DUR :: [3, 2]<br>WOOD :: [1, 3]
PROFIT:: [5, 20]
sum(i in R) DUR(i) *x(i) <= 160    ! Constraint definition
 sum(i in R) WOOD(i) *x(i) <= 200
forall(i in R) x(i) is_integer
maximize (sum(i in R) PROFIT(i) *x(i))writeln("Solution: ", getobjval)
end-model
```
#### **2.1 Data types**

```
Constant data declarations
                      NWEEKS = 20NDAYS = 7*NWEEKSCONV_RATE = 1.425DATA\_DIR = 'c:\data'end-declarations
```
#### **Variable data**

![](_page_6_Picture_1.jpeg)

![](_page_6_Picture_319.jpeg)

# **2.2 Sums and loops**

<span id="page-6-0"></span>![](_page_6_Picture_320.jpeg)

![](_page_7_Picture_1.jpeg)

May include **conditions** in sums or loops:

```
forall(c in 1..10 | CAP(c)>=100.0)
  MaxCap(c) :=
    sum(i in 1..10, \frac{1}{1} in 1..10 | i<>j)
      TECH(i, j, c) * x(i, j, c) \leq MAXTECH(c)
```
#### **2.3 Index sets**

```
Explicit statement: declarations
                              MaxCap: array(1..10) of linctr
                            end-declarations
                            forall(d in 1..10)
                              MaxCap(d) :=sum(p in 1..10, m in 1..10)
                                  TECH(p, m, d) \starx(p, m, d) <= MAXTECH(d)
Defining named sets: declarations
                              PRODUCTS = 1.5MATERIALS = {12,487,163}
                              DEPOTS = {"Boston","New York","Atlanta"}
                              MaxCap: array(DEPOTS) of linctr
                            end-declarations
                            forall(d in DEPOTS)
                              MaxCap(d) :=sum(p in PRODUCTS, m in MATERIALS)
                                  TECH(p, m, d) \starx(p, m, d) \leq MAXTECH(d)
Using named sets \Box improves the readability of a model
```
- makes it easier to apply the model to different sized data sets
- **makes the model easier to maintain**

#### **2.4 Reading data in from text files**

<span id="page-7-1"></span>![](_page_7_Picture_342.jpeg)

Mosel data format:  $\blacksquare$  file may include single line comments, marked with '!'

- format: label, colon, data value $(s)$
- $\blacksquare$  for an array, use a single list enclosed in []
- **If** list may be comma or space separated
- dense format: the values fill the data table starting at the first position and varying the last index most rapidly
- sparse format: each data item is preceded by the corresponding index tuple (in brackets)

Specifying the absolute path initializations from 'c:/data/cost.dat' COST end-initializations

![](_page_8_Picture_1.jpeg)

Path relative to current working directory initializations from '../cost.dat' COST end-initializations Read several data tables from a single file initializations from 'cost.dat' SCOST PCOST end-initializations Different data label and model object names initializations from 'cost.dat' COST as 'COST\_DETAILS' end-initializations Read several data arrays with identical index sets from a single table

> initializations from 'chess.dat' [DUR,WOOD,PROFIT] as 'ChessData' end-initializations

#### **2.5 Writing data out to text files**

<span id="page-8-0"></span>You can write out values in an analogous way to reading them in

initializations to 'cost.dat' COST end-initializations

To write out the solution values of variables, or other solution values (slack, activity, dual, reduced cost) you must first put the values into a data table

```
declarations
  make_sol: array(ITEMS,TIME) of real
 obj_sol: real
end-declarations
forall(i in ITEMS, t in TIME)
  make\_sol(i, t) := qetsol(make(i, t))obj_sol := getobjval
initializations to 'make.dat'
  make_sol
  obj_sol
end-initializations
```
Alternatively, you can use evaluation of directly in the initializations block

```
initializations to 'make.dat'
 evaluation of
   array(i in ITEMS, t in TIME) getsol(make(i,t)) as 'make_sol'
 evaluation of getobjval as 'obj_sol'
end-initializations
```
#### **2.6 User defined data formats**

<span id="page-8-1"></span>Mosel also provides functions which allow you to read data in from and write data out to text files using any format (see list in Section [4.6\)](#page-15-0).

Reading in free format data declarations ii, jj: integer ! Don't use normal i, j

![](_page_9_Picture_1.jpeg)

```
end-declarations
```

```
fopen('cost.dat', F_INPUT)
                                        while(not iseof)
                                         readln(ii, ',', jj, ',', COST(ii,jj))
                                       fclose(F_INPUT)
Writing out data in user format forem ('xsol.dat', F_OUTPUT)
                                       forall(s in SUP, d in DEP)
                                         writeln(s, ',', d, ',', getsol(x(s,d)))
                                       fclose(F_OUTPUT)
```
**2.7 Using other data sources**

<span id="page-9-0"></span>The initializations block can work with many different data sources and formats thanks to the notion of *I/O drivers*.

![](_page_9_Picture_256.jpeg)

- *mmoci.oci* for Oracle databases
- *mmetc.diskdata* for mp-model style data files

Other drivers are available, *e.g.* for data exchange in memory between models or between a model and the host application.

Change of the data source = change of the I/O driver, no other modifications to your model

```
initializations from "mmsheet.xls:mydat.xls"
COST as 'CostData'
end-initializations
initializations to "mmodbc.odbc:mydat.mdb"
SOL as 'SolTable'
end-initializations
```
# <span id="page-9-1"></span>**3 Model building style recommendations**

- Separation of problem logic and data
	- **–** Typically, the model logic stays constant once developed, with the data changing each run
	- **–** Fix the model and obtain data from their source to avoid editing the model which can create errors, expose intellectual property, and is impractical for industrial size data
- You should aim to build a model with sections in this order
	- **–** *constant data*: declare, initialize
	- **–** *all non-constant objects*: declare
	- **–** *variable data*: initialize / input / calculate
	- **–** *decision variables*: create, specify bounds
	- **–** *constraints*: declare, specify

![](_page_10_Picture_1.jpeg)

- **–** *objective*: declare, specify, optimize
- Use a **naming convention** that distinguishes between different model object types, for example
	- **–** known values (data) using upper case
	- **–** unknown values (variables) using lower case
	- **–** constraints using mixed case
- Variables are *actions* that your model will prescribe
	- **–** Use verbs for the names of variables. This emphasizes that variables represent '*what to do*' decisions
- Try to include 'min' or 'max' in the name of your objective function; an objective function called 'OBJ' is not very helpful when taken out of context!
- Indices are the *objects* that the actions are performed on
	- **–** Use nouns for the names of indices
- $\blacksquare$  Declare all objects in your model (optional unless using compiler option noimplicit)
	- **–** Allows the compiler to detect syntax errors more easily
	- **–** Mosel's guessed declaration doesn't always work
	- **–** A form of rigour and documentation
	- **–** An opportunity for a descriptive comment
- **Comments** are essential for a well written model
	- **–** Always use a comment to explain what each parameter, data table, variable, and constraint is for when you declare it
	- **–** Add extra comments to explain any complex calculation etc
	- **–** Comments in Mosel:

```
declarations
 make: array(1..NP, 1..NT) of mpvar | Amount of p produced in time t
 sell: array(1..NP, 1..NT) of mpvar | Amount of p sold in time t
end-declarations
(! And here is a multi-line
 comment !) forall(t in 1..NT) ...
```
# <span id="page-10-0"></span>**4 Mosel Language overview**

**4.1 Structure of a Mosel model**

<span id="page-10-1"></span>A Mosel model (text file with extension .mos) has the form

model model\_name Compiler directives Parameters Body end-model

![](_page_11_Picture_1.jpeg)

![](_page_11_Picture_326.jpeg)

#### **4.2 Data structures**

<span id="page-11-0"></span>array, set, list, record and any combinations thereof, *e.g.*,

S: set of list of integer A: array(range) of set of real

**Arrays** *Array*: collection of labeled objects of a given type where the label of an array entry is defined by its index tuple

```
declarations
 A: array(1..5) of real
  B: array(range, set of string) of integer
```
![](_page_12_Picture_1.jpeg)

x: array(1..10) of mpvar C: array(1..5) of real end-declarations A:: [4.5, 2.3, 7, 1.5, 10]  $A(2):= 1.2$ B:: (2..4,["ABC", "DE", "KLM"])[15,100,90,60,40,15,10,1,30] C:=  $array(i in 1..5) x(i).sol$ **Sets** *Set*: collection of objects of the same type without establishing an order among them (as opposed to arrays and lists) Set elements are unique: if the same element is added twice the set still only contains it once. declarations S: set of string R: range end-declarations  $S := \{ "A", "B", "C", "D" \}$  $R:= 1.10$ **Lists** *List*: collection of objects of the same type A list may contain the same element several times. The order of the list elements is specified by construction. declarations L: list of integer M: array(range) of list of string end-declarations  $L:= [1, 2, 3, 4, 5]$ M:: (2..4)[['A','B','C'], ['D','E'], ['F','G','H','I']] **Records** *Record*: finite collection of objects of any type Each component of a record is called a *field* and is characterized by its name and its type. declarations ARC: array(ARCSET:range) of record Source, Sink: string | Source and sink of arc Cost: real 1 | Cost coefficient end-record end-declarations  $ARC(1) . Source := "B"$ ARC(3).Cost:= 1.5 **User types** User types are treated in the same way as the predefined types of the Mosel language. New types are defined in declarations blocks by specifying a type name, followed by  $=$ , and the definition of the type. declarations myreal = real myarray =  $array(1..10)$  of myreal COST: myarray end-declarations

### **4.3 Selection statements**

<span id="page-12-0"></span>**if ... end-if** if c=1 then

![](_page_13_Picture_1.jpeg)

<span id="page-13-0"></span>![](_page_13_Picture_326.jpeg)

![](_page_14_Picture_1.jpeg)

```
break 'L1'
   end-if
 end-do
until condition3
```
**counter If**  $\Box$  Use the construct as counter to specify a counter variable in a bounded loop (*i.e.*, forall or aggregate operators such as sum). At each iteration, the counter is incremented

```
cnt:=0.0writeln("Average of odd numbers in 1..10: ",
        (sum(int as counter, i in 1..10 | isodd(i)) i) / cnt)
```
#### **4.5 Operators**

<span id="page-14-0"></span>![](_page_14_Picture_303.jpeg)

**Assignment operators with linear constraints**

C :=  $5*x + 2*y \le 20$  $D := C + 7*y$ 

#### then D is

 $D := 5*x + 9*y - 20$ 

The constraint type is dropped with  $:=$ 

C :=  $5*x + 2*y \le 20$  $C$  +=  $7t$ v

then C is

 $C := 5*x + 9*y \le 20$ 

The constraint type is retained with  $+=, -=$ 

#### **Arithmetic operators**

![](_page_14_Picture_304.jpeg)

#### **Linear and non-linear expressions**

Decision variables can be combined into linear or non-linear expressions using the arithmetic operators

- module *mmxprs* only works with linear constraints, so no prod, min, max, ...
- other solver modules, *e.g.*, *mmquad*, *mmnl*, *mmxnlp*, also accept (certain) non-linear expressions

![](_page_15_Picture_1.jpeg)

![](_page_15_Picture_232.jpeg)

![](_page_15_Picture_233.jpeg)

#### **4.6 Built in functions and procedures**

<span id="page-15-0"></span>The following is a list of built in functions and procedures of the Mosel language (excluding modules). Functions return a value; procedures do not.

and, or, not

and(i in  $1..10)$  ...

![](_page_15_Picture_234.jpeg)

![](_page_16_Picture_1.jpeg)

![](_page_16_Picture_250.jpeg)

#### **Overloading of subroutines**

- **–** Some functions or procedures are *overloaded*: a single subroutine can be called with different types and numbers of arguments
- **Additional subroutines** are provided by *Mosel library modules*, which extend the basic Mosel language, *e.g.*,
	- **–** *mmxprs*: Xpress Optimizer
	- **–** *mmodbc*: ODBC data connection
	- **–** *mmsystem*: system calls; text handling
	- **–** *mmjobs*: handling multiple models and (remote) Mosel instances
	- **–** *mmsvg*: graphics
	- ⇒ See the 'Mosel Language Reference Manual' for full details
- **User-defined functions and procedures**
	- **–** You can also write your own functions and procedures within a Mosel model
	- **–** Structure of subroutines is similar to a model (may have declarations blocks)
	- **–** User subroutines may define overloaded versions of built in subroutines
	- ⇒ See examples in the 'Mosel User Guide' (Chapter *Functions and procedures*)
- **Packages**
	- **–** Additional subroutines may also be provided through *packages* (Mosel libraries written in the Mosel language as opposed to Mosel modules that are implemented in C)
	- ⇒ See the 'Mosel User Guide' for further detail (Chapter *Packages*)

![](_page_17_Picture_1.jpeg)

### **4.7 Constraint handling**

<span id="page-17-0"></span>![](_page_17_Picture_272.jpeg)

**Anonymous constraints** are constraints that are specified without assigning them to a linctr variable. *Bounds* are (to Mosel) just simple constraints without a name. Anonymous constraints are applied in the optimization problem just like ordinary constraints. The only difference is that it is not possible to refer to them again, either to modify them, or to examine their solution value.

#### **4.8 Problem handling**

- <span id="page-17-1"></span> Mosel can handle several *problems* in a given *model* file. A default problem is associated with every model.
- Built in type mpproblem to identify mathematical programming problems
	- **–** The same decision variable (type mpvar) may be used in several problems
	- **–** Constraints (type linctr) belong to the problem where they are defined
- The statement with allows to open a problem  $(=$  select the active problem):

```
declarations
 myprob: mpproblem
end-declarations
...
with myprob do
 x+y \geq 0end-do
```
**Modules can define other specific problem types. New problem types can also be defined by** combining existing ones, for instance:

```
mypbtyp = mpproblem and somepbtype
```
**Problem types support assignment:**  $P1 := P2$ and additive assignment:  $P1 + P2$ 

#### **4.9 Reserved words**

<span id="page-17-2"></span>The following words are reserved in Mosel. The upper case versions are also reserved (*i.e.* AND and and are keywords but not And). Do not use them in a model except with their built-in meaning.

![](_page_18_Picture_1.jpeg)

**a:** and array as **b:** boolean break **c:** case constant count counter **d:** declarations div do dynamic **e:** elif else end evaluation **f:** false forall forward from function **h:** hashmap **i:** if imports in include initialisations initializations integer inter is\_binary is\_continuous is\_free is\_integer is\_partint is\_semcont is\_semint is\_sos1 is\_sos2 **l:** linctr list **m:** max min mod model mpvar **n:** namespace next not nsgroup nssearch **o:** of options or **p:** package parameters procedure public prod **r:** range real record repeat requirements return **s:** set shared string sum **t:** then to true **u:** union until uses **v:** version **w:** while with

#### **4.10 Annotations**

- <span id="page-18-0"></span> *Annotations* are meta data in a Mosel source file that are stored in the resulting BIM file after compilation; no impact on the model itself (treated like comments); either global or associated with public globally declared objects (including subroutines).
- Single-line annotations start with '!  $\mathfrak{g}'$  and a name; blocks are surrounded by '(! $\mathfrak{g}'$  and '!)'
- ! @doc.descr denotes the annotation marker descr within category doc (predefined category names are mc and doc, user-defined names can also be employed)

```
(!@doc. Enter category 'doc' (this text is ignored)
@ descr This is the value of 'doc.descr'
@. Jump back to root (this text is ignored)
@mynote Contents of 'mynote' (full name: '.mynote')
@.anote Complete form of an annotation in default category
!)
```
**Declaring annotations** (via the mc.def compiler annotation): optional; enables the compiler to check the validity of the definitions and reject non-compliant ones

```
! Defining an alias that redirects onto 2 different annotations:
!@mc.def descr alias doc.descr om.descr
```
- *moseldoc* tool: generates an XML model documentation that is processed into HTML pages
	- 1. Compile source model file with option -D

mosel comp -D mymodel.mos

2. Run program moseldoc

moseldoc mymodel Generates HTML and XML moseldoc -o mydir -html mymodel HTML only, specifying output directory moseldoc -f -xml mymodel XML only, forcing output overwrite

See 'Mosel Language Reference', section *Documenting models using annotations* for a list of the doc annotations

![](_page_19_Picture_1.jpeg)

# **5 Using the Mosel Command Line**

<span id="page-19-0"></span>The Mosel Command Line is supported on all platforms that Mosel can be run on.

**Standard sequence for model execution** from the command line:

![](_page_19_Picture_201.jpeg)

Some useful commands (see 'Mosel Language Reference manual' for the full list):

![](_page_19_Picture_202.jpeg)

#### **Examples:**

```
mosel comp mymodel.mos -o mybim.bim Compile to a specified BIM file name/location
mosel prof mymodel.mos Perform a profiler run (output in 'mymodel.mos.prof')
mosel exam -h Display Mosel version info and paths
mosel exam -a mybim.bim Display annotations of a model or package<br>mosel exam -ps mmxprs Display parameters and subroutines of mod
                                   Display parameters and subroutines of module 'mmxprs'
```
#### Setting model runtime parameters:

![](_page_19_Picture_203.jpeg)

#### **5.1 Debugger commands**

<span id="page-19-1"></span>![](_page_19_Picture_204.jpeg)

![](_page_20_Picture_1.jpeg)

#### **Example: Simple debugging sequence**

![](_page_20_Picture_219.jpeg)

#### **Example: Debugging a submodel**

```
mosel debug debugmaster.mos Start Mosel debugger<br>breaksub 1 Stop at start of sub
breaksub 1 Stop at start of submodels<br>
cont<br>
Execute up to the breakpoi
                           Execute up to the breakpoint
break 25 debugsub.mos Set breakpoint in the submodel
display SNumbers Display watch on object 'SNumbers'
cont execute up to the breakpoint
break 31 debugsub.mos Another submodel breakpoint
bcond 2-2 SNumbers.size < 10 Condition on 2nd submodel breakpoint
cont Execute up to the breakpoint 2-2
quit Quit the debugger
```
## **6 Working with Xpress Workbench**

<span id="page-20-0"></span>Xpress Workbench is a graphical development environment for Mosel models and Xpress Insight applications.

![](_page_20_Picture_220.jpeg)

![](_page_21_Picture_1.jpeg)

Alternatively, use menu *Run* to compile or run a model.

**Debugger** Breakpoints are set by clicking onto the gray area (left to the line number if it is displayed) preceding each row in the editor window, breakpoint conditions can be added via the right mouse button menu on the breakpoint icon.

![](_page_21_Picture_5.jpeg)

Delete breakpoint/deactivated breakpoint.

Delete a conditional/deactivated conditional breakpoint.

Navigating in the debugger:

![](_page_21_Picture_117.jpeg)

![](_page_21_Picture_10.jpeg)

- Resume/suspend model execution.
- Step over an expression.
- $\frac{1}{2}$ Step into an expression.
- LÈ. Step out of an expression.
- $\Omega$ Don't pause on exceptions.

#### **Deployment to Xpress Insight**

- 砖 Publish selected model to Insight.
- 圡 Build an Insight app archive.
- 賽 Debug a scenario.
- 교 Edit Tableau workbooks.
- رسم Refresh Insight scenario tree.